# Symantec ApplicationHA Getting Started Guide

Windows on Hyper-V

6.1

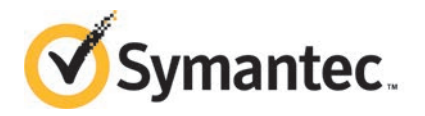

## Symantec™ ApplicationHA Deployment Guide

The software described in this book is furnished under a license agreement and may be used only in accordance with the terms of the agreement.

Product\_version: 6.1

Document\_version: 6.1 Rev 0

### Legal Notice

Copyright © 2014 Symantec Corporation. All rights reserved.

Symantec, the Symantec Logo, the Checkmark Logo, Veritas, Veritas Storage Foundation, CommandCentral, NetBackup, Enterprise Vault, and LiveUpdate are trademarks or registered trademarks of Symantec Corporation or its affiliates in the U.S. and other countries. Other names may be trademarks of their respective owners.

The product described in this document is distributed under licenses restricting its use, copying, distribution, and decompilation/reverse engineering. No part of this document may be reproduced in any form by any means without prior written authorization of Symantec Corporation and its licensors, if any.

THE DOCUMENTATION IS PROVIDED "AS IS"ANDALL EXPRESS OR IMPLIED CONDITIONS, REPRESENTATIONS AND WARRANTIES, INCLUDING ANY IMPLIED WARRANTY OF MERCHANTABILITY, FITNESS FOR A PARTICULAR PURPOSE OR NON-INFRINGEMENT, ARE DISCLAIMED, EXCEPT TO THE EXTENT THAT SUCH DISCLAIMERS ARE HELD TO BE LEGALLY INVALID. SYMANTEC CORPORATION SHALL NOT BE LIABLE FOR INCIDENTAL OR CONSEQUENTIAL DAMAGES IN CONNECTION WITH THE FURNISHING, PERFORMANCE, OR USE OF THIS DOCUMENTATION. THE INFORMATION CONTAINED IN THIS DOCUMENTATION IS SUBJECT TO CHANGE WITHOUT NOTICE.

The Licensed Software and Documentation are deemed to be commercial computer software as defined in FAR 12.212 and subject to restricted rights as defined in FAR Section 52.227-19 "Commercial Computer Software - Restricted Rights" and DFARS 227.7202, "Rights in Commercial Computer Software or Commercial Computer Software Documentation", as applicable, and any successor regulations, whether delivered by Symantec as on premises or hosted services. Any use, modification, reproduction release, performance, display or disclosure of the Licensed Software and Documentation by the U.S. Government shall be solely in accordance with the terms of this Agreement.

Symantec Corporation 350 Ellis Street Mountain View, CA 94043

<http://www.symantec.com>

## Technical Support

Symantec Technical Support maintains support centers globally. Technical Support's primary role is to respond to specific queries about product features and functionality. The Technical Support group also creates content for our online Knowledge Base. The Technical Support group works collaboratively with the other functional areas within Symantec to answer your questions in a timely fashion. For example, the Technical Support group works with Product Engineering and Symantec Security Response to provide alerting services and virus definition updates.

Symantec's support offerings include the following:

- A range of support options that give you the flexibility to select the right amount of service for any size organization
- Telephone and/or Web-based support that provides rapid response and up-to-the-minute information
- Upgrade assurance that delivers software upgrades
- Global support purchased on a regional business hours or 24 hours a day, 7 days a week basis
- Premium service offerings that include Account Management Services

For information about Symantec's support offerings, you can visit our website at the following URL:

[www.symantec.com/business/support/index.jsp](http://www.symantec.com/business/support/index.jsp)

All support services will be delivered in accordance with your support agreement and the then-current enterprise technical support policy.

### Contacting Technical Support

Customers with a current support agreement may access Technical Support information at the following URL:

[www.symantec.com/business/support/contact\\_techsupp\\_static.jsp](http://www.symantec.com/business/support/contact_techsupp_static.jsp)

Before contacting Technical Support, make sure you have satisfied the system requirements that are listed in your product documentation. Also, you should be at the computer on which the problem occurred, in case it is necessary to replicate the problem.

When you contact Technical Support, please have the following information available:

■ Product release level

- Hardware information
- Available memory, disk space, and NIC information
- Operating system
- Version and patch level
- Network topology
- Router, gateway, and IP address information
- Problem description:
	- Error messages and log files
	- Troubleshooting that was performed before contacting Symantec
	- Recent software configuration changes and network changes

### Licensing and registration

If your Symantec product requires registration or a license key, access our technical support Web page at the following URL:

[www.symantec.com/business/support/](http://www.symantec.com/business/support/)

### Customer service

Customer service information is available at the following URL:

[www.symantec.com/business/support/](http://www.symantec.com/business/support/)

Customer Service is available to assist with non-technical questions, such as the following types of issues:

- Questions regarding product licensing or serialization
- Product registration updates, such as address or name changes
- General product information (features, language availability, local dealers)
- Latest information about product updates and upgrades
- Information about upgrade assurance and support contracts
- Information about the Symantec Buying Programs
- Advice about Symantec's technical support options
- Nontechnical presales questions
- Issues that are related to CD-ROMs or manuals

### Support agreement resources

If you want to contact Symantec regarding an existing support agreement, please contact the support agreement administration team for your region as follows:

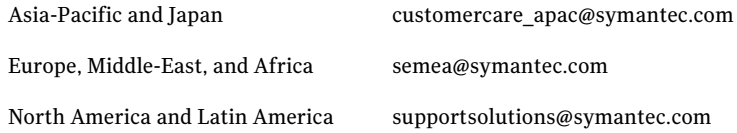

### About Symantec Connect

Symantec Connect is the peer-to-peer technical community site for Symantec's enterprise customers. Participants can connect and share information with other product users, including creating forum posts, articles, videos, downloads, blogs and suggesting ideas, as well as interact with Symantec product teams and Technical Support. Content is rated by the community, and members receive reward points for their contributions.

<http://www.symantec.com/connect/storage-management>

### Documentation

Your feedback on product documentation is important to us. Send suggestions for improvements and reports on errors or omissions. Include the title and document version (located on the second page), and chapter and section titles of the text on which you are reporting. Send feedback to:

[doc\\_feedback@symantec.com](mailto:doc_feedback@symantec.com)

For information regarding the latest HOWTO articles, documentation updates, or to ask a question regarding product documentation, visit the Storage and Clustering Documentation forum on Symantec Connect.

[https://www-secure.symantec.com/connect/storage-management/](https://www-secure.symantec.com/connect/storage-management/forums/storage-and-clustering-documentation) [forums/storage-and-clustering-documentation](https://www-secure.symantec.com/connect/storage-management/forums/storage-and-clustering-documentation)

# Introducing Symantec ApplicationHA

This document includes the following topics:

- What is Application<sub>HA</sub>
- [How ApplicationHA works in Hyper-V environment](#page-7-0)
- [About ApplicationHA licenses](#page-7-1)
- [Supported software](#page-8-0)
- <span id="page-6-0"></span>■ [Getting started with ApplicationHA in Hyper-V environment](#page-8-1)
- [Documentation](#page-9-0)

## What is ApplicationHA

ApplicationHA is one of the application availability management solution from Symantec.

ApplicationHA provides monitoring capabilities for applications running inside virtual machines that are configured on a Hyper-V host. It monitors an application in a start/stop mode on a single virtual machine and adds a level (virtual machine restart) of recovery feature to that provided by Microsoft Failover Cluster.

ApplicationHA employs the agent framework to monitor the state of applications and their dependent components running on the virtual machines. Specific agents are available to monitor the application, storage, and network components. Together, these agents monitor the overall health of the configured applications by running specific commands, tests, or scripts.

# How ApplicationHA works in Hyper-V environment

<span id="page-7-0"></span>Symantec ApplicationHA uses the agent framework to monitor the state of the applications and their dependent components running on the virtual machines. These agents monitor the overall health of the configured applications by running specific commands, tests, or scripts. The agents are installed when you install ApplicationHA.

When you configure application monitoring, the ApplicationHA Heartbeat agent begins to monitor the application components and conveys its status to the Hyper-V host in form of a heartbeat.

If an application fails, ApplicationHA performs the following actions in the specified sequence:

- 1. The ApplicationHA agents attempt to restart the components for a configurable number of times.
- 2. If you have configured ApplicationHA-initiated virtual machine restart, ApplicationHA gracefully restarts the virtual machine. This action is not performed if you have not configured ApplicationHA-initiated virtual machine restart. ApplicationHA then skips this action and proceeds to step 3.
- <span id="page-7-1"></span>3. If the application fails to start, ApplicationHA sends an "Applications Critical" heartbeat to the Hyper-V host.
- 4. Depending on the VM Monitoring configuration, the Recovery features of the application take action.

## About ApplicationHA licenses

Symantec ApplicationHA is a licensed product. Licensing for Symantec ApplicationHA are applicable on a per virtual machine basis.

During installation, the product installer provides the following options to specify the license details:

■ Keyless

A keyless license installs the embedded keys.

You can use the keyless license for 60 days. If you install the product using the keyless option, a message is logged everyday in the Event Viewer indicating that you must perform any one of the following tasks, within 60 days of product installation. Failing this, a non-compliance error is logged every four hours.

■ Add the system as a managed host to a Veritas Operations Manager (VOM) Management Server.

- Add an appropriate and valid license key on this system using the Symantec product installer from Windows Add/Remove Programs.
- <span id="page-8-0"></span>■ User Entered Key In case of an User Entered Key license, you must procure an appropriate license key from the Symantec license certificate and portal. <https://licensing.symantec.com/>

# Supported software

For the latest information on the supported hardware and software, refer to the hardware and software compatibility lists at the following location:

For Software Compatibility List (SCL):

<http://www.symantec.com/docs/TECH209010>

<span id="page-8-1"></span>For Hardware Compatibility List (HCL):

<http://www.symantec.com/docs/TECH208993>

# Getting started with ApplicationHA in Hyper-V environment

The following figure represents the workflow for getting started with Symantec ApplicationHA in a Hyper-V environment. It also shows the corresponding document you must refer to for details.

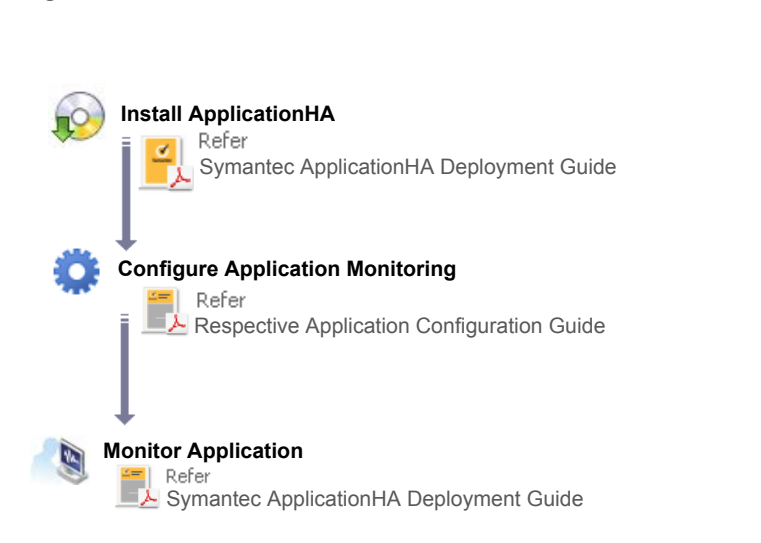

#### Figure 1-1 Getting started with ApplicationHA in Hyper-V environment

### Documentation

<span id="page-9-0"></span>All product documentation is available in Adobe Portable Document Format (PDF).

You can view and print the PDF documents with Adobe Acrobat Reader. For more information on the latest version of Acrobat Reader, or for help with the Acrobat Reader installation, visit the Adobe web site at:

<http://www.adobe.com>

#### **Where to find the documents**

The product documentation is available at the following locations:

- On the software disks in the \Docs directory and, in some cases, at the root of the disk directory structure. To view a document, explore the software disk and double-click the file name.
- On the Symantec Support web site at: <http://www.symantec.com/business/support/index.jsp>
- On the Symantec Operations Readiness Tools (SORT) website at: <https://sort.symantec.com>

### **Providing feedback about the documentation**

Your feedback on product documentation is important to us. Send suggestions for improvements and reports on errors or omissions to:

[doc\\_feedback@symantec.com](doc_feedback@symantec.com)

Include the title of the document and chapter and section titles of the text on which you are reporting. Our goal is to ensure customer satisfaction by providing effective, quality documentation.

Introducing Symantec ApplicationHA Documentation 12